## **Basics of Synthesis**

Simulation is great, but one of the foremost advantages of an HDL is its ability to create gate level designs thorough a different flavor compilation....synthesis.

We can take the previous example, and synthesize the VHDL code into a gate level design and represent it at a new structural VHDL netlist or a schematic.

We will not go into the details of how synthesis is done but lets see what happens anyway.

We usually synthesize VHDL designs using a script to direct the synthesis tool. Using a GUI to do this would be very time consuming.

Helpful Hint: Running a CAD tool is not like running a web browser. Learn to use scripts and command line interfaces.

# What about this "Synthesis" thing? (cont.)

# Here is a simple synthesis script for *elsyn* (a synthesis tool) that synthesizes our behavioral design for the aoi4 gate.

```
#simple synthesis script
set vhdl write component package FALSE
set vhdl_write_use_packages {library ieee,adk; use
ieee.std_logic_1164.all; use adk.all;}
set edifout_power_ground_style_is_net TRUE
set sdf_write_flat_netlist TRUE
set force_user_load_values TRUE
set max fanout load 10
load_library ami05_typ
analyze src/aoi4.vhd -format vhdl -work work
elaborate aoi4
                        -architecture data flow -work work
optimize -ta ami05_typ -effort standard -macro -area
write ./edif/aoi4.edf -format edif
write ./vhdlout/aoi4.vhd -format vhdl
#to make a schematic do this in the edif directory
#edif2eddm aoi4.edf data flow
```

#### What's important to understand here?

```
load_library ami05_typ
```

The synthesis tool needs a known library of logic cells (gates) to build the synthesized design from.

```
analyze src/aoi4.vhd -format vhdl -work work
Analyze (compile) the VHDL code and do initial processing.

elaborate aoi4 -architecture data_flow -work work
```

Create a generic gate description of the design.

optimize -ta ami05\_typ -effort standard -macro -area

```
Map the generic gates to the "best" ones in the library ami05.
```

```
write ./edif/aoi4.edf -format edif
write ./vhdlout/aoi4.vhd -format vhdl
Write out the results in EDIF and VHDL formats.
```

# How is the synthesis invoked?

The script is saved in a file called "script\_simple".

A work directory (if not already created) is created to put the compiled images by typing:

```
vlib work
```

Create the edif and vhdlout directories where the edif and VHDL netlist will be put.

```
mkdir edif
mldir vhdlout
```

#### Then, from the command line type:

elsyn

#### **Eventually you get the prompt:**

```
LEONARDO{1}:
```

#### Then type:

```
source script_simple
```

The tool *elsyn* reads the script file and executes the commands in the script.

# What does the output look like?

The synthesis tool puts a synthesized version of the design in two directories, the vhdlout and edif directories. In the vhdlout directory:

```
-- Definition of aoi4
     Wed Jul 18 12:31:05 2001
     Leonardo Spectrum Level 3, v20001a2.72
library ieee,adk; use ieee.std_logic_1164.all; use adk.all;
entity aoi4 is
 port (
   a: IN std_logic;
   b: IN std_logic;
   c: IN std_logic;
   d: IN std_logic;
   z: OUT std_logic);
end aoi4;
architecture data flow of aoi4 is
 component aoi22
   port (
     Y: OUT std_logic;
     A0: IN std_logic;
     A1: IN std_logic;
     B0: IN std_logic;
     B1: IN std_logic);
 end component;
begin
 ix13 : aoi22 port map (Y=>z, A0=>a, A1=>b, B0=>c, B1=>d);
end data_flow;
```

## **Examine the gate level VHDL**

We see that the synthesized aoi4 looks much like what we initially wrote. The entity is exactly the same.

The architecture description is *different*. The design aoi4 is now described in a different way.

Under the architecture declarative section, a gate (aoi22) from the library was declared:

```
component aoi22
  port (
    Y : OUT std_logic;
    A0 : IN std_logic;
    A1 : IN std_logic;
    B0 : IN std_logic;
    B1 : IN std_logic;
end component;
```

In the statement area, we see this gate is connected to the ports of the entity with a component instantiation statement.

```
ix13 : aoi22 port map ( Y=>z, A0=>a, A1=>b, B0=>c, B1=>d);
```

We will study component instantiation in more detail later.

Note also, the intermediate signals temp1 and temp2 have optimized away.

## Examine the schematic created by synthesis

The EDIF netlist is converted to a Mentor schematic by executing the command (in the edif directory):

edif2eddm aoi4.edf data\_flow

When design architect is invoked upon the design we see the following:

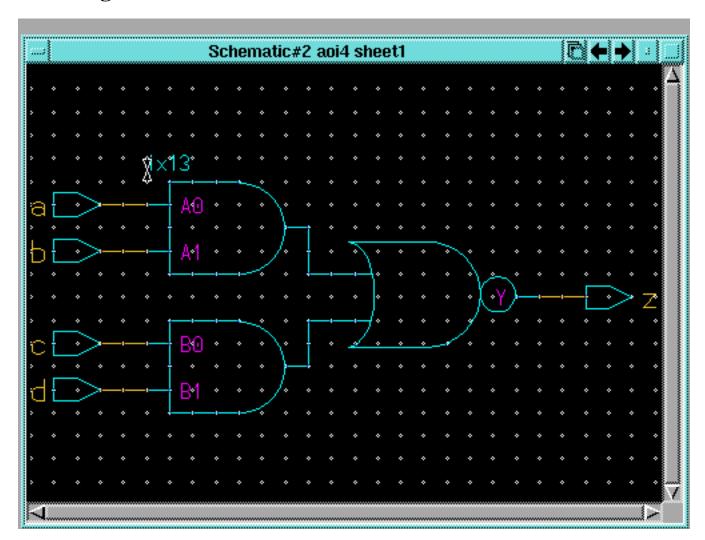

Here we can see the direct correspondence between the gate pins and the entity pins in the statement:

ix13 : aoi22 port map ( Y=>z, A0=>a, A1=>b, B0=>c, B1=>d);

The instance name (ix13) is also evident.

## What you say is not what you get. (sometimes)

Looking at the VHDL code, one might expect something different.

This code seems to imply two AND gates feeding a NOR gate. However this is not the case. This description is a behavioral one. It does not in any way dictate what gates to use.

Two AND gates and a NOR gate would be a fine implementation, except for the fact that it is *slower*, *bigger*, and *consumes more power* than the single aoi22 gate.

The synthesis tool finds the "best" implementation by trying most possible implementations and choosing the optimum one.

What is a "best" implementation? Size, speed?